# 콜백 서비스 구축 시 CVP의 통화 끊김 문제 해결

### 목차

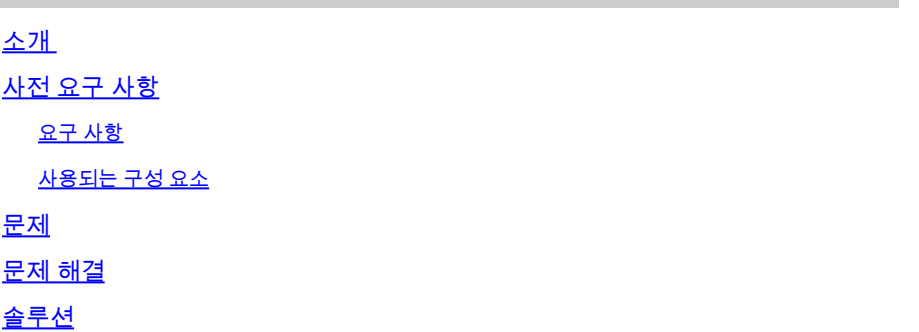

### 소개

이 문서에서는 발신자가 CVP(Customer Voice Portal) 콜백 서비스 구축에서 대기열에 있는 동안 통 화 끊김 문제를 해결하는 방법에 대해 설명합니다.

### 사전 요구 사항

#### 요구 사항

다음 주제에 대한 지식을 보유하고 있으면 유용합니다.

- CVP 통화 서버
- CVP VXML(Voice Extensible Markup Language) 서버
- CVP Call Studio 애플리케이션
- VXML 게이트웨이

#### 사용되는 구성 요소

이 문서의 정보는 다음 소프트웨어 버전을 기반으로 합니다.

- CVP 10.5(1)
- CVP Call Studio 10.5(1)

이 문서의 정보는 특정 랩 환경의 디바이스를 토대로 작성되었습니다. 이 문서에 사용된 모든 디바 이스는 초기화된(기본) 컨피그레이션으로 시작되었습니다. 현재 네트워크가 작동 중인 경우 모든 명령의 잠재적인 영향을 미리 숙지하시기 바랍니다.

#### 문제

CVP 콜백 서비스 구축에서는 원래 발신자가 콜백된 후 발신자가 상담원을 대기열에서 기다리는 동

안 통화가 끊어집니다.

### 문제 해결

1단계. CVP VXML 서버의 CallbackWait 및 CallbackQueue 응용 프로그램에서 ActivityLogs를 수집 합니다. 다음 디렉토리에서 이러한 로그를 찾을 수 있습니다.

C:\Cisco\CVP\VXMLServer\applications\CallBackWait\logs\ActivityLog\및 C:\Cisco\CVP\VXMLServer\applications\CallBackQueue\logs\ActivityLog\입니다.

2단계. CallbackQueue ActivityLogs에서 잘못된 호출을 찾습니다. 특정 타임스탬프에 대한 잘못된 호출을 찾기 위해 오류 또는 경고를 검색할 수 있습니다.

코드 조각 콜백 대기열 작업 로그:

10.85.137.68.1469202885038.5788.CallbackQueue\_custom,07/22/2016 11:59:24.656,Queue1,element,warning,A s 10.85.137.68.1469202885038.5788.CallbackQueue\_custom,07/22/2016 11:59:24.656,Queue1,custom,Callback\_Lea 10.85.137.68.1469202885038.5788.CallbackQueue\_custom,07/22/2016 11:59:24.656,Queue1,custom,Callback\_Lea 10.85.137.68.1469202885038.5788.CallbackQueue\_custom,07/22/2016 11:59:24.656,,end,how,app\_session\_complete 10.85.137.68.1469202885038.5788.CallbackQueue\_custom,07/22/2016 11:59:24.656,,end,result,timeout

3단계. ActivityLogs에서 볼 수 있듯이 세션에 시간 초과가 있음을 나타내는 경고 메시지가 있습니다 . 이는 VXML 게이트웨이 로그에서 badfetch 오류로 보고됩니다.

4단계. VXML 서버에서 Tomcat 로그를 수집합니다. Tomcat 로그는 C:\Cisco\CVP\VXMLServer\Tomcat\logs 디렉토리에서 찾을 수 있습니다.

java.lang.NullPointerException

 at org.apache.coyote.http11.InternalNioOutputBuffer.flushBuffer(InternalNioOutputBuffer.java:240) at org.apache.coyote.http11.InternalNioOutputBuffer.endRequest(InternalNioOutputBuffer.java:128) at org.apache.coyote.http11.AbstractHttp11Processor.endRequest(AbstractHttp11Processor.java:1586) at org.apache.coyote.http11.AbstractHttp11Processor.process(AbstractHttp11Processor.java:1022) at org.apache.coyote.AbstractProtocol\$AbstractConnectionHandler.process(AbstractProtocol.java:579) at org.apache.tomcat.util.net.NioEndpoint\$SocketProcessor.run(NioEndpoint.java:1600)

Tomcat 서버 로그에서 볼 수 있듯이 NIO(Non-blocking Input/Output)에는 null 포인터 예외가 있습 니다.

참고: NIO는 I/O(Input/Output) 작업을 집중적으로 수행하는 데 사용되는 JAVA API(Application Programming Interface) 컬렉션입니다.

5단계. CVP VXML 서버와 CVP VXML 게이트웨이 간의 네트워크 연결을 확인합니다. 대부분의 시 나리오에서 이 Tomcat 오류가 보고되면 VXML 게이트웨이와 CVP VXML 서버는 서로 다른 서브넷 에 있습니다.

## 솔루션

1단계. fetchtimeout이 최소 60초로 구성되어 있는지 확인합니다. fetchtimeout을 구성하지 않은 경 우 다음 단계를 수행합니다.

- VoiceXML 속성 fetchtimeout을 루트 문서에 추가합니다.
- Unified Call Studio에서 원하는 프로젝트를 마우스 오른쪽 단추로 클릭하고 속성을 선택합니 다.
- Call Studio Root Doc Settings에서 선택합니다.
- VoiceXML 속성에서 fetchtimeout을 입력하고 값에서 원하는 시간 제한을 입력합니다. 예를 들 어 60초에는 60초를 입력합니다

2단계. useSendfile="false"를 포함하도록 Tomcat server.xml 파일을 수정합니다. 이 파일은 C:\Cisco\CVP\VXMLServer\Tomcat\conf\ 디렉터리에서 찾을 수 있습니다.

예를 들면 다음과 같습니다.

#### <#root>

<Connector port="7000"

**useSendfile="false"**

redirectPort="7443" protocol="org.apache.coyote.http11.Http11NioProtocol" maxHttpHeaderSize="8192" exe

<!-- A "Connector" using the shared thread pool-->

<!-- <Connector executor="tomcatThreadPool" port="8080" protocol="HTTP/1.1" connectionTimeout="20000" redirectPort="8443" /> -->

 $\leq$ !-- Define a SSL HTTP/1.1 Connector on port 8443 This connector uses the JSSE configuration, when usin

<mark>❤</mark>★ 참고: 이는 Tomcat 문제이며 CVP 제품에서 기인하지 않습니다. 자세한 내용<u>은</u> [CSCus07896을](https://tools.cisco.com/bugsearch/bug/CSCus07896) 참조하십시오.

3단계. 다른 서브넷을 사용할 때 패킷 지연을 해결하려면 Windows 레지스트리 키인 TcpAckFrequency를 1로 변경하는 것이 좋습니다.

참고:이 권장 사항은 다른 서브넷을 사용하는 CVP 솔루션의 네트워크 문제(있는 경우)를 해결 하는 것입니다. 자세한 내용은 [CSCuq07550을](https://tools.cisco.com/bugsearch/bug/CSCuq07550) 참조하십시오.

이 번역에 관하여

Cisco는 전 세계 사용자에게 다양한 언어로 지원 콘텐츠를 제공하기 위해 기계 번역 기술과 수작업 번역을 병행하여 이 문서를 번역했습니다. 아무리 품질이 높은 기계 번역이라도 전문 번역가의 번 역 결과물만큼 정확하지는 않습니다. Cisco Systems, Inc.는 이 같은 번역에 대해 어떠한 책임도 지지 않으며 항상 원본 영문 문서(링크 제공됨)를 참조할 것을 권장합니다.